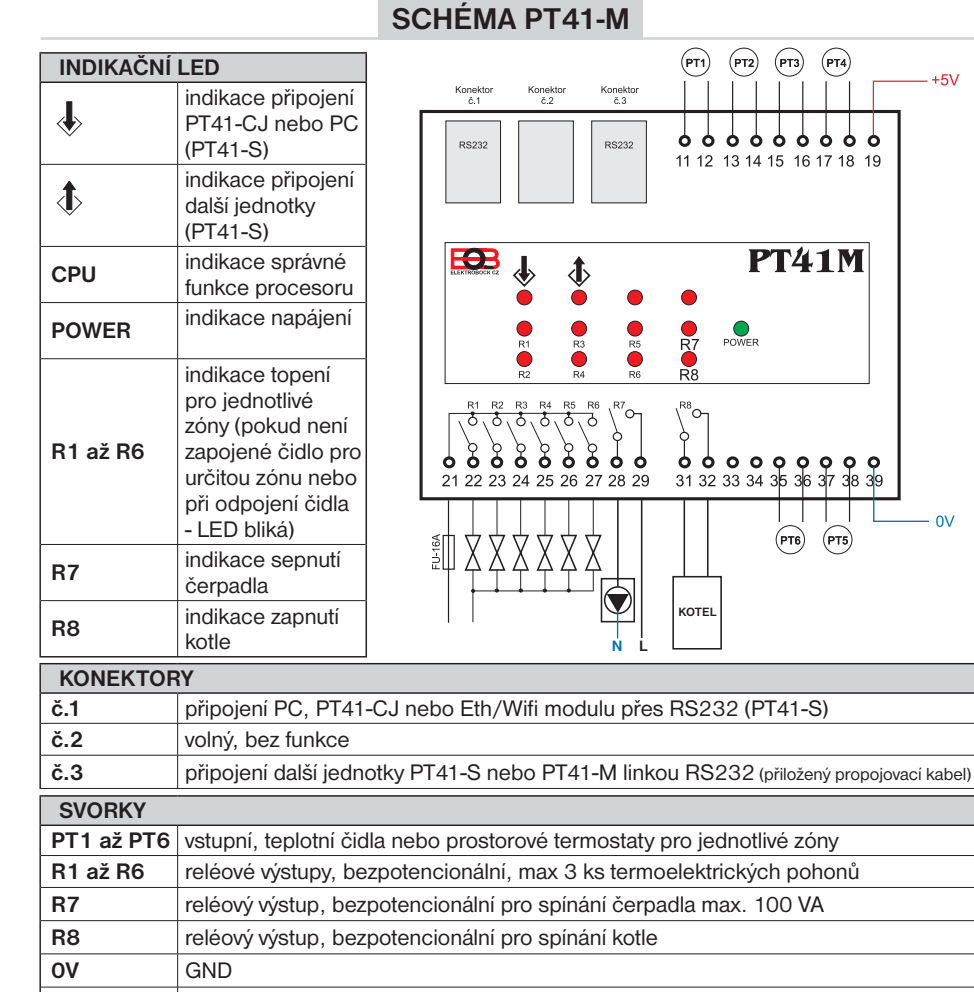

**+5V** napájení +5 V/2.5 A, DC

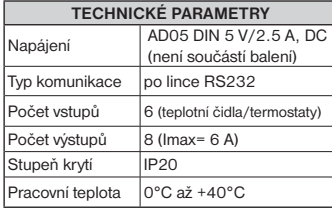

PT41-M je výhradně určena do vnitřních prostor! Doporučujeme, aby instalaci prováděla osoba s odpovídající elektrotechnickou kvalifikací a musí být prováděna bez napětí!

Záruční doba je 2 roky. V případě záručního a pozáručního servisu, zašlete výrobek na adresu distributora nebo výrobce.

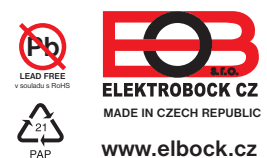

**ELEKTROBOCK CZ s.r.o.** Blanenská 1763 Kuřim 664 34 Tel./fax: +420 541 230 216 Technická podpora (do 14h) Mobil: +420 724 001 633<br>+420 725 027 685/6

 $+5V$ 

 $\sim$ 

 $(PT5)$ 

JEDNOTKA MASTER PT41-M - HLAVNÍ

**CENTRÁLNÍ OVLÁDÁNÍ PODLAHOVÉHO TOPENÍ**

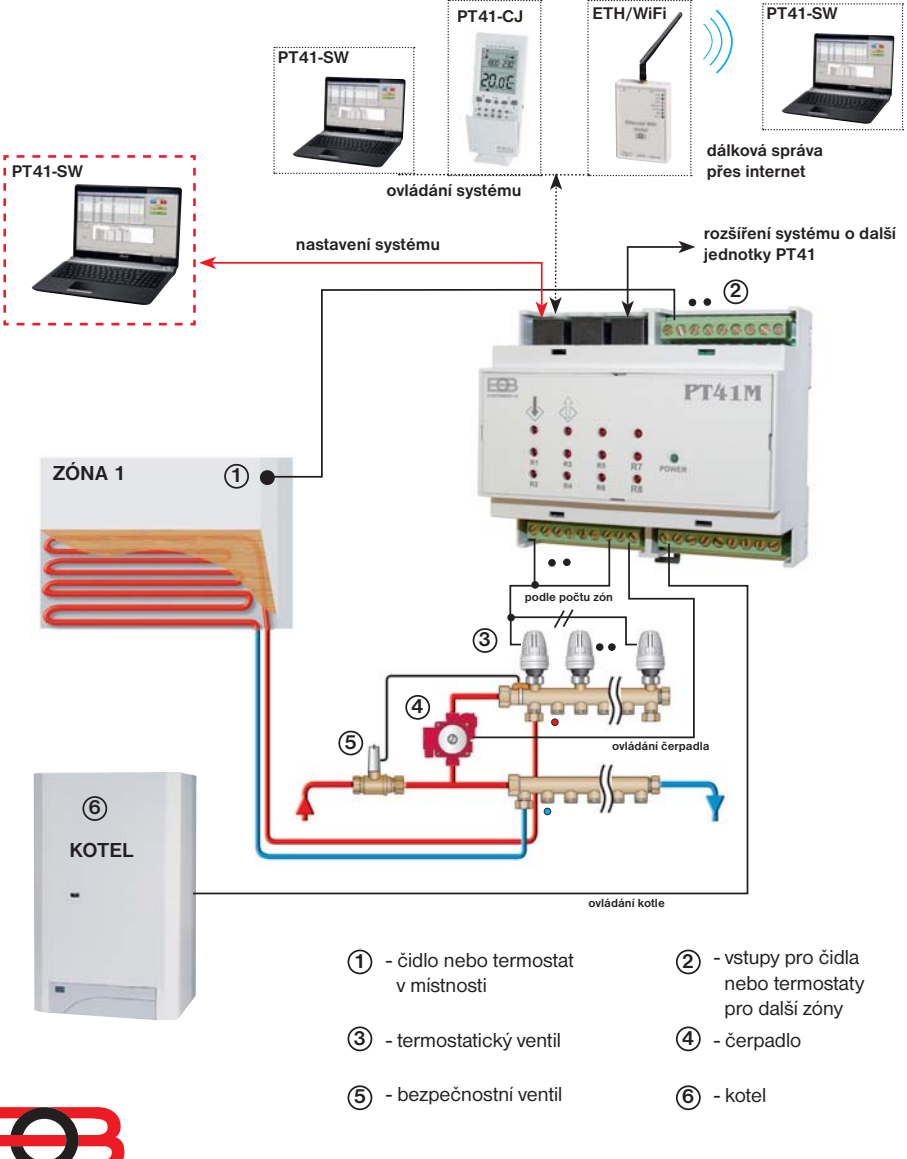

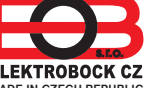

**ELEKTROBOCK CZ**<br>MADE IN CZECH REPUBLIC

# **FUNKCE SYSTÉMU PT41**

Počítač (resp. PT41-SW) nebo centrální jednotka (PT41-CJ) předává informace o požadované teplotě a typu regulace do podřízených jednotek PT41-M a PT41-S, které na základě těchto informací spínají jednotlivé topné okruhy, popř. čerpadlo a kotel. **Nejběžnější zapojení systému je 1x PT41-M pro ovládání 6 zón včetně spínání čerpadla a kotle**. Pro ovládání více jak 6 zón je možné systém rozšířit **o maximálně 3 další jednotky PT41-S**. Pro systémy, kde je více teplovodních rozdělovačů a každý topný okruh má vlastní čerpadlo, je výhodné použít více jednotek PT41-M a nastavit funkci, při které se bude spínat čerpadlo pouze podle aktuální jednotky (viz str.3). Pokud není žádoucí, aby některá z dalších zón spínala kotel (čerpadlo), tak stačí zařadit jednotku SLAVE před jednotku MASTER viz návod PT41-S (vhodné např. pro chodby, garáž atd.).

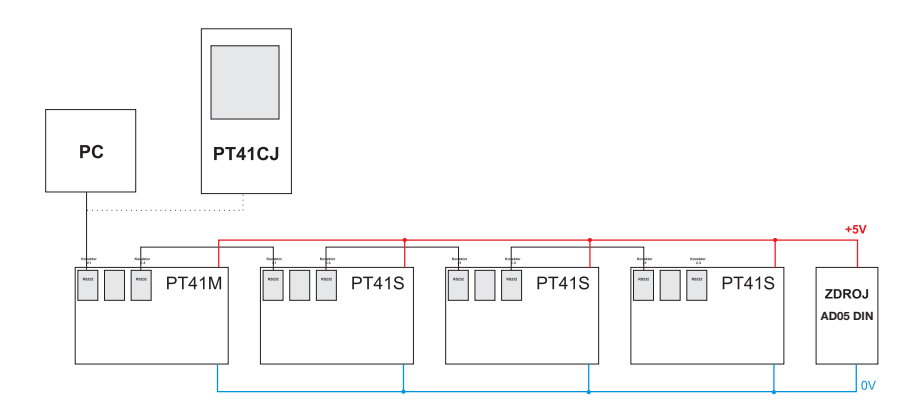

## **PRVKY NUTNÉ PRO NASTAVENÍ SYSTÉMU:**

- 1) Software PT41-SW **(zdarma ke stažení na www.elbock.cz)** pro komfortní nastavení a ovládání celého systému včetně grafického znázornění průběhu teplot pro jednotlivé zóny. Výhodou je celkový přehled o všech zónách v jednom okně a jednoduchá obsluha celého systému.
- 2) Napájecí zdroj AD05- DIN **(nutné dokoupit)**
- 3) Převodník RS232 na USB, PRE-RS232/USB **(nutné dokoupit)**

# **PRVKY PRO ROZŠÍŘENÍ SYSTÉMU:**

- 1) Elektronická jednotka PT41-S (SLAVE= podružná) slouží pro rozšíření systému (lze dokoupit). Každá jednotka SLAVE, po prvním nastavení z PT41-CJ (nebo z PC), umožňuje regulovat teplotu v dalších 8-mi zónách (zapojení viz návod na PT41-S).
- 2) Pro možnost dálkové správy celého systému přes internet je nutné použít Ethernet/WiFi modul (PRE10, PRE20 nebo PRE30- lze dokoupit).
- 3) Pro uživatelské ovládání slouží centrální jednotka, která umožňuje základní změny požadovaných teplot nebo programů. Neslouží však pro nastavení funkcí, typů regulací a dalších konstant, které úzce souvisí se správnou funkcí celého systému.

# **POPIS PT41-M**

PT41-M je elektronická jednotka tzv. MASTER (hlavní), která je schopna, po prvním nastavení z PC (pomocí softwaru PT41-SW), regulovat teplotu až v 6-ti místnostech, ovládat kotel a oběhové čerpadlo. Výhodou jsou bezpečností funkce, pro čerpadlo a ovládané ventily, které zabrání usazení vodního kamene.

## **Na vstupy jednotky PT41-M lze připojit:**

- 1) teplotní čidla CT05 (jsou součástí balení), které se umísťují do místností a snímají aktuální teplotu. Podle rozdílu aktuální a požadované teploty pak probíhá nastavená regulace (volba PI regulace nebo hystereze).
- 2) prostorové termostaty (nejsou součástí balení), které se umísťují do místností a snímají aktuální teplotu. Podle nastavených údajů na termostatu pak dochází k otevření nebo zavření příslušného ventilu a ke spuštění čerpadla a kotle. **V tomto případě nelze ovládat tuto zónu přes PC ani centrální jednotku a požadovaná teplota se nastavuje přímo na daném termostatu.**

#### **Funkce priorita daného vstupu:**

Pokud nastavíte pomocí softwaru PT41-SW jednotlivým zónám **prioritu**, tak při požadavku na topení se otevře příslušný ventil a dojde ke spuštění čerpadla i kotle.

## **Hystereze mezi sepnutím ventilu a zapnutím čerpadla a kotle:**

Tato funkce určuje za jak dlouho po otevření ventilu má dojít k zapnutí čerpadla a kotle. Nastavuje se opět pomocí softwaru PT41-SW v rozsahu od 0 do 5 minut po 0.5 minutě.

## **Korekce teploty:**

Pokud se teplota naměřené čidly podstatně liší od teploty aktuální v místnosti je možné provést korekci teploty. Nastavení je nutné provádět až po 12-ti hodinách provozu, kdy dojde k ustálení teplot čidel. Změřte teplotu v místnosti teploměrem, pokud se bude teplota lišit od teploty na PC, nastavte korekci v rozmezí od -5°C do +5°C.

## **Spínání čerpadla pouze podle aktuální jednotky:**

V případě umístění dvou jednotek master (PT41-M) v systému, např. každé podlaží má vlastní čerpadlo, je možné zabránit spínání obou čerpadel. Nastavením této funkce dochází ke spínání čerpadla pouze té jednotky, u které je požadavek na topení.

## **Funkce relé R7 a R8:**

**R7 sepne**, pokud je sepnutý jeden z výstupů R1 až R6 (popř. až R32 při rozšíření systému o další jednotky).

**Ochrana čerpadla proti vodnímu kameni:** pokud je výstup R7 celý týden vypnutý, dojde k automatickému sepnutí na 1 min.

**R8 zapne** do 5s po sepnutí R7.

K vypnutí R8 a R7 dochází podle nastavené regulace. Nejdříve vypne R8 a do 5s dojde k vypnutí R7.